## **Anleitung für die Anmeldung bei Office 365**

**Name: Klasse:**

Schritt 1: Folgende Webseite besuchen: [office.com](https://login.microsoftonline.com/)

**Schritt 2**: Anmeldung mit den angegebenen Zugangsdaten durchführen:

# **Benutzername:**

**Passwort:**

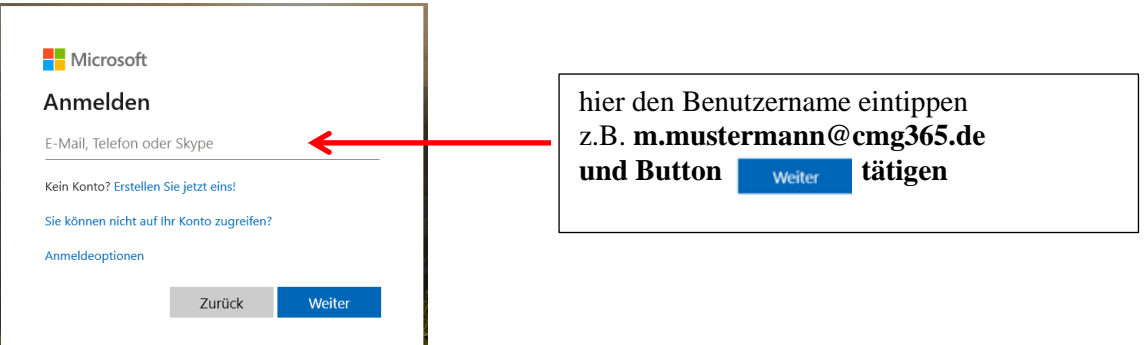

## **Schritt 3**:

a) Die erste Anmeldung mit dem temporären Kennwort

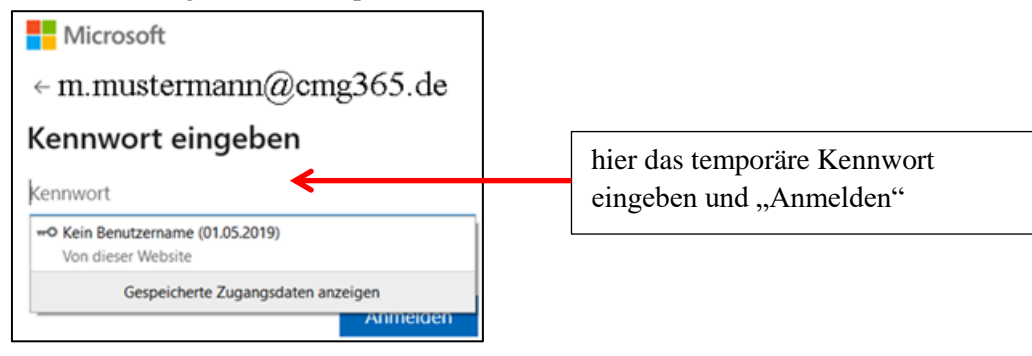

#### b) Ein neues Kennwort eingeben (zweimal)

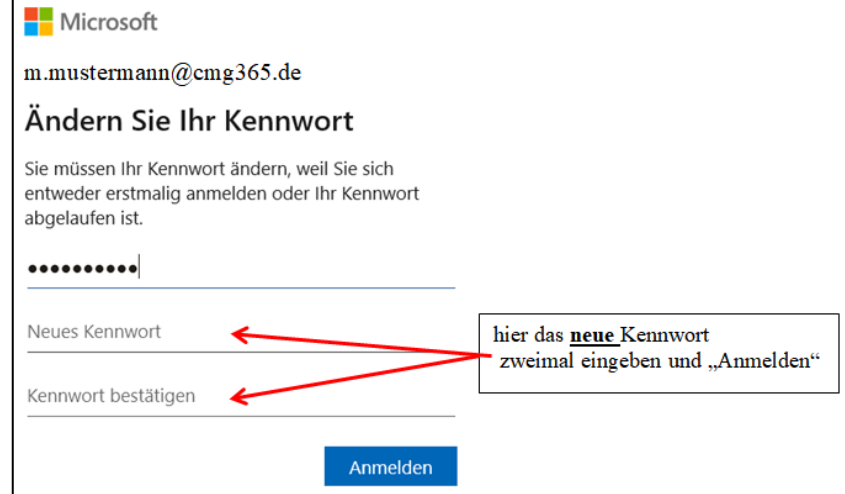

## **Schritt 4**: Weiterleitung auf Office365 mit verschiedenen Apps

Office 365 **Guten Tag**  $\overline{\mathbf{N}}$  .  $\mathbf{s}$ 啪  $\overline{\mathbf{x}}$  $P$ OneDrive Word Excel PowerPoint OneNote SharePoint Teams

Sollten die Zugangsdaten nicht funktionieren, können Sie sich an die folgende E-Mail Adresse wenden: [s.weiss@cmg365.de](mailto:s.weiss@cmg365.de) oder [m.koehler@cmg365.de](mailto:m.koehler@cmg365.de) oder [i.frings@cmg365.de.](mailto:i.frings@cmg365.de)